# *PowerPoint 2019, prise en main Certification TOSA® à distance en option*

*Cours Pratique de 2 jours - 14h Réf : OQZ - Prix 2024 : 850€ HT*

Cette formation vous apprendra à concevoir, diffuser et partager une présentation attractive et percutante sur PowerPoint 2019. À son issue, vous saurez illustrer avec impact vos idées et données chiffrées.

## OBJECTIFS PÉDAGOGIQUES

## À l'issue de la formation l'apprenant sera en mesure de :

Maîtriser le vocabulaire et l'interface de travail

Concevoir une présentation et définir sa ligne graphique

Imprimer et enregistrer une présentation

Insérer des textes, tableaux, formes et objets

Animer et créer des effets

Convertir et partager une présentation

## MÉTHODES PÉDAGOGIQUES

Pédagogie active basée sur des échanges, des exemples, des exercices pratiques et une évaluation tout au long de la formation.

## TRAVAUX PRATIQUES

Apports théoriques, échanges, partages d'expériences, démonstrations, travaux dirigés et cas pratiques

### **CERTIFICATION**

La certification TOSA® Powerpoint atteste pour une durée de 3 ans des compétences de l'apprenant sur une échelle de 1 000 points. La souscription à l'option de certification s'effectue au moment de l'inscription et engage l'apprenant à passer son examen en ligne dans les 4 semaines suivant la session. L'examen dure 1 H 00 et se présente sous la forme de 35 exercices alternant entre des manipulations sur les applicatifs et des QCM, dont la difficulté s'adapte selon les réponses de l'apprenant. Sans demande spécifique, il est dispensé par défaut en français et sur la version logicielle la plus récente. La surveillance est faite par un logiciel et est enregistrée à des fins de contrôle de conformité. Une fois l'examen réalisé, l'apprenant peut consulter en direct ses résultats et reçoit par e-mail une attestation, une restitution détaillée de ses compétences ainsi que son diplôme.

#### PARTICIPANTS Tout public.

#### PRÉREQUIS

Connaissances de base de l'environnement Windows.

#### COMPÉTENCES DU FORMATEUR

Les experts qui animent la formation sont des spécialistes des matières abordées. Ils ont été validés par nos équipes pédagogiques tant sur le plan des connaissances métiers que sur celui de la pédagogie, et ce pour chaque cours qu'ils enseignent. Ils ont au minimum cinq à dix années d'expérience dans leur domaine et occupent ou ont occupé des postes à responsabilité en entreprise.

#### MODALITÉS D'ÉVALUATION

Le formateur évalue la progression pédagogique du participant tout au long de la formation au moyen de QCM, mises en situation, travaux pratiques… Le participant complète également un test de positionnement en amont et en aval pour valider les

#### MOYENS PÉDAGOGIQUES ET TECHNIQUES

compétences acquises.

• Les moyens pédagogiques et les méthodes d'enseignement utilisés sont principalement : aides audiovisuelles, documentation et support de cours, exercices pratiques d'application et corrigés des exercices pour les stages pratiques, études de cas ou présentation de cas réels pour les séminaires de formation.

• À l'issue de chaque stage ou séminaire, ORSYS fournit aux participants un questionnaire d'évaluation du cours qui est ensuite analysé par nos équipes pédagogiques.

• Une feuille d'émargement par demi-journée de présence est fournie en fin de formation ainsi qu'une attestation de fin de formation si le stagiaire a bien assisté à la totalité de la session.

#### MODALITÉS ET DÉLAIS D'ACCÈS

L'inscription doit être finalisée 24 heures avant le début de la formation.

## ACCESSIBILITÉ AUX

PERSONNES HANDICAPÉES Vous avez un besoin spécifique d'accessibilité ? Contactez Mme FOSSE, référente handicap, à l'adresse suivante pshaccueil@orsys.fr pour étudier au mieux votre demande et sa faisabilité.

## **LE PROGRAMME**

dernière mise à jour : 03/2023

1) Découvrir l'interface et le vocabulaire de PowerPoint

- Définir les principes de la communication visuelle avec PowerPoint.

- Appréhender l'interface, le ruban, le menu Backstage.
- Exploiter les onglets, les groupes de commandes et les lanceurs de boîtes de dialogue.
- Personnaliser son environnement : la règle, la grille, les repères.
- Naviguer selon différents modes d'affichage.

*Travaux pratiques : Prendre en main et personnaliser l'interface.*

## 2) Définir sa ligne graphique

- Créer une présentation. Appliquer des thèmes, couleurs et polices.
- Insérer une diapositive, choisir une disposition.
- Créer et modifier un masque (puces pour les listes, retraits...).

*Travaux pratiques : Concevoir et personnaliser la ligne graphique d'une présentation.*

## 3) Saisir et modifier un texte

- Insérer une zone de texte : saisie et modification.
- Mettre en évidence du texte à l'aide de couleurs.
- Modifier l'alignement, l'interligne, les espacements.
- Intégrer des listes numérotées et à puces.
- Appliquer un style rapide, un effet. Convertir du texte en SmartArt.
- Dessiner ou écrire avec une entrée manuscrite numérique.

*Travaux pratiques : Insérer un texte, des puces, une numérotation, puis surligner.*

## 4) Intégrer des formes

- Insérer, modifier une forme : saisir du texte, lui attribuer des couleurs, un style, des effets.

- Créer un processus simple avec des formes et un SmartArt.
- Convertir des entrées manuscrites en formes.
- Organiser une diapositive avec les outils de dessin.

*Travaux pratiques : Insérer des formes, les modifier et les organiser.*

## 5) Enrichir sa présentation

- Insérer des images, modifier leur aspect et retirer l'arrière-plan.
- Insérer des objets 3D.
- Créer un tableau et le mettre en forme.
- Insérer un tableau Excel.

## - Insérer des graphiques.

*Travaux pratiques : Insérer des images et modèles 3D. Insérer un tableau, appliquer un style, fusionner et fractionner des cellules.*

## 6) Dynamiser sa présentation

- Ajouter et paramétrer une animation.
- Utiliser la fonction Zoom.
- Configurer les transitions.

*Travaux pratiques : Animer des formes et manipuler Zoom. Appliquer la transition Morphose.*

## 7) Imprimer, enregistrer et partager

- Paramétrer l'impression.
- Diffuser une présentation.
- Partager une présentation et résoudre les problèmes d'accessibilité.
- Enregistrer et créer des documents.

*Travaux pratiques : Paramétrer l'impression et convertir en document. Démonstration d'un enregistrement de diaporama en vidéo.*

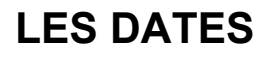

CLASSE À DISTANCE 2024 : 09 sept., 28 nov.

PARIS 2024 : 02 sept., 21 nov.